#### DarkSUSY 6 Tutorial

Joakim Edsjö [edsjo@fysik.su.se](mailto:edsjo@fysik.su.se)

With Torsten Bringmann, Paolo Gondolo, Piero Ullio and Lars Bergström

Stockholm<br>University

TOOLS Conference 170911

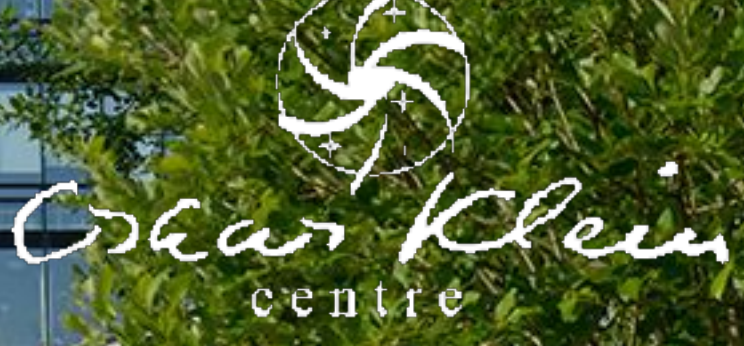

# DarkSUSY 6 pre-release 1

- This is a pre-release. Compared to the final DS 6.0 version (expected later this fall):
	- It is not fully finalized regarding SLHA reading/writing.
	- It is not fully tidied up and commented (output statements, main programs e.g.)
	- It does not have a completely updated manual
	- It is not finalized regarding charged cosmic ray diffusion and the interface to different halo models.
	- We have not yet tested on all compilers. gfortran 5 and 6 should work.
- If you find problems/have questions, e-mail edsjo@fysik.su.se

Please don't distribute this pre-release version further at this point!

# DarkSUSY 6 pre-release 1

- Download: [www.astroparticle.se/ds/](http://www.astroparticle.se/ds/)
- Unpack it: tar zxvf darksusy-6.0-pre1.tar.gz
- Replace examples/dsmain\_wimp.F with the version on the web page above

./configure make

Please don't distribute this pre-release version further at this point!

### Outline of hands-on

- 1. dstest program
- 2. dsmain\_wimp program
	- MSSM
	- generic WIMP, etc
	- how to use makefiles with DS 6
- 3. Replaceable functions
- 4. creating a new particle physics module
- 5. Other example programs

### 1. dstest program

- The dstest program is used to test your installation
- It calculated observables (masses, relic density, direct and indirect rates, …) and compares with pre-computed values

cd examples/test ./dstest

(already compiled with main make, takes about 60 seconds to run)

Output should end with

Total number of errors in dstest: 0

[Show code]

# 2. dsmain\_wimp.F

• In examples/ we have the file dsmain wimp.F which essentially does what dstest does, but in a more user-friendly way.

• run it with

./dsmain\_wimp

It will ask you which model you want to run:

 What kind of SUSY model do you want to look at?  $1 = MSSM-7$  $2 = cMSSM$ 3 = as read from an SLHA2 file

#### MSSM-7 example

- Pick 1: MSSM-7 and enter (e.g.) mu: 1000 M2: 1000 MA: 400 tan(β): 10 m0: 3000 At/m0: 0 Ab/m0: 0
- Then answer 0 to not write out an SLHA file (or something else if you want to)
- Observables are then calculated…

## Output (cut)

```
Calculating omega h^2 without coannihilations, please be patient... 
    without coannihilations Oh2 = 0.96585250586039517 0 
0 
  Calculating omega h^2 with coannihilations, please be patient... 
   with coannihilations 0h2 = 0.96585250586039517 0
0 
    Chemical decoupling (freeze-out) occured at 
  T_f = 22.878440648494614 GeV.
 Kinetic decoupling temperature, Tkd = 216.93665213661242 MeV
   The resulting cutoff in the power spectrum corresponds to a mass of 
M_cut/M_sun = 2.2908727364927531E-009 
  dsddset: unrecognized option 'si' 'best' 
  dsddset: unrecognized option 'sd' 'best' 
  Calculating DM-nucleon scattering cross sections... 
   sigsip (pb) = 8.5855360125101907E-010 sigsin (pb) = 8.9165540437856185E-010 
 sigsdp (pb) = 1.9718211101071476E-007 
 sigsdn (pb) = 1.4088315037835129E-007
```
#### Which module?

• At the end of the dsmain wimp run we got

------------------------------------------------------- The DarkSUSY example program has finished successfully. Particle module that was used: MSSM

-------------------------------------------------------

 [simply call 'make -B dsmain\_wimp DS\_MODULE=<MY\_MODULE>' if you want to try with a different module <MY\_MODULE>]

• Try compiling again with

make -B dsmain\_wimp DS\_MODULE=generic\_wimp ./dsmain\_wimp

• Enter e.g. mass: 100 self-conjugate: 0 ann cross section: 3e-26 PDG: 5 scattering cross section: 1e-42

# Output

Calculating omega h^2 without coannihilations, please be patient... without coannihilations Oh2 = 8.5782015186659649E-002 0 0 Chemical decoupling (freeze-out) occured at T\_f = 4.4034841137539358 GeV.

etc

#### Makefiles

• The way we choose which particle physics module to use is when we build our main program, e.g.

gfortran -o dsmain\_wimp dsmain\_wimp.F -lds\_core.a -lds\_mssm.a

• This can be made more flexible with makefiles,

```
dscheckmod : 
         test `ls ../lib/ | grep libds_${DS_MODULE}.a` || { echo ERROR: Module $
{DS_MODULE} does not exist, or is not compiled; exit 1;} 
dsmain wimp : DS_MODULE = $(shell sed -n '1p' dsmain_wimp.driver)
dsmain_wimp : dscheckmod makefile dsmain_wimp.F 
        printf "#define MODULE_CONFIG MODULE_"$(DS_MODULE)"\n" > module_compile.F
        printf "$(LIB)/libds_core_user.a\n"$(LIB)"/libds_core.a\n"$(LIB)"/libds_"$
(DS_MODULE)"_user.a\n"$(LIB)"/libds_"$(DS_MODULE)".a" > module_link.txt 
         $(ADD_SCR) libds_tmp.a module_link.txt 
        $(FF) $(FOPT) $(INC) $(INC_MSSM) -L$(LIB) -o domain_wimp domain_wimp.F \setminuslibds_tmp.a $(shell if [ "x$(DS_MODULE)" = "xmssm" \overline{1}; then printf "%s" " $
(AUX_LIB_MSSM)"; fi) 
        rm -f module compile.F
         rm -f module_link.txt 
         rm -f libds_tmp.a
```
# dsmain\_wimp.F

- dsmain\_wimp.F is a good starting point for your own program. If you want to use it as a starting point,
	- make a copy out of it
	- modify examples/[makefile.in](http://makefile.in) to copy-paste the lines about dsmain\_wimp.F and modify to your liking
	- run ./configure in the DS root
	- make and be happy!

### Some details of dsmain\_wimp.F

• In dsmain\_wimp we have code blocks of this type

#if MODULE\_CONFIG == MODULE\_generic\_wimp subroutine dspmenterparameters [more code for this module] #endif

- This is how dsmain\_wimp.F performs model-specific setup.
- We could as well have prepared one separate main program for each particle physics module if we preferred (the makefile is then a bit simpler as well, see e.g. examples/aux/makefile)

## 3. Replaceable functions

- If you want to modify an existing DarkSUSY function or subroutine, **DON'T**!
- Instead create your own version of the routine and link to that one instead.
- You can either just create your own version and link to it (before the DS library is linked to), or
- Use the script scr/make\_replaceable.f to make a user replaceable function for you, for which the makefiles are already set up to work

#### Replaceable function example

• As an example, we will look at the source term for DM annihilation in the galactic halo

$$
\mathcal{S}_2(E_f) = \frac{1}{N_\chi m_\chi^2} \sum_i \sigma_i v \frac{dN_i}{dE_f} \,,
$$

This code is in src\_models/generic\_wimp/ dscrsource.f

Let's add a boost factor from substructures

$$
\mathcal{S}_2(E_f) = \frac{1}{N_{\chi}m_{\chi}^2} \sum_i \sigma_i v \frac{dN_i}{dE_f} * \mathbf{B}
$$

## Replaceable function (cont)

- In the root directory, type scr/make\_replaceable.pl src\_models/ generic\_wimp/cr/dscrsource.f
- This will give you a new file src\_models/generic\_wimp/ user\_replaceables/dscrsource.f
	- Modify it, configure and make again (in the root), then make -B dsmain\_wimp DS\_MODULE=generic\_wimp in examples and run dsmain wimp

#### 4. Creating a new particle physics module

- To create a completely new particle physics module, either
	- write it from scratch, making sure to include the interface functions you need, or
	- start from an already existing particle physics module (will use this as an example)

# Particle physics modules

- In src models we currently have
	- mssm Minimal Supersymmetric Standard Model
	- silveira zee Scalar singlet model
	- generic\_wimp a generic annihilating WIMP model
	- generic\_decayingDM a generic decaying dark matter model
	- empty an empty model with just the basic set of interface functions for a 'fresh' start
- If you add one and want others to use it, please let us know and we can add it to the distribution (or point to your preferred download page)

#### Simple example, extend generic wimp

• Create a new module by typing (in the root directory)

scr/make\_module.pl generic\_wimp extended\_wimp

• Then type ./configure make

• You then have a new module extended wimp in src\_models

• It is right now identical to generic\_wimp, but you can now modify it to your liking

You need to have autoconf installed for this to work

# Helpful tools

- The extended wimp is automatically included in the build system, but when/if you start adding files you need to tell the build system. To help you, we have a few scripts
	- scr/makemf.pl <directory> adds all source files in the given <directory> to the relevant makefiles, or rather [makefile.in](http://makefile.in)'s (without argument it adds source files in all directories in src/ and src\_models)
	- scr/preconfig.pl adds source files AND new directories to the build system and updates both the configure script and makefiles

You need to have autoconf installed for this to work

## Main program

- You can e.g. use your new module with dsmain wimp (or any other main program you choose)
- For dsmain wimp, you need it to be aware of your new module by adding lines of this type:

#if MODULE\_CONFIG == MODULE\_extended\_wimp [add your code here] #endif

This can be done by e.g. copy-pasting the corresponding generic\_wimp lines and replace generic\_wimp with extended\_wimp

### 5. Other main programs

- In examples/aux we have a few example programs for other typical calculations, e.g.
	- the program to calculate the relic density in the Silveira Zee model
	- the program to calculate the relic density in the generic wimp model

will look at this code

• we will add more examples and a description later

# generic\_wimp\_oh2

• This is the example program that creates the figure on relic density

cd examples/aux make generic wimp oh2 ./generic\_wimp\_oh2

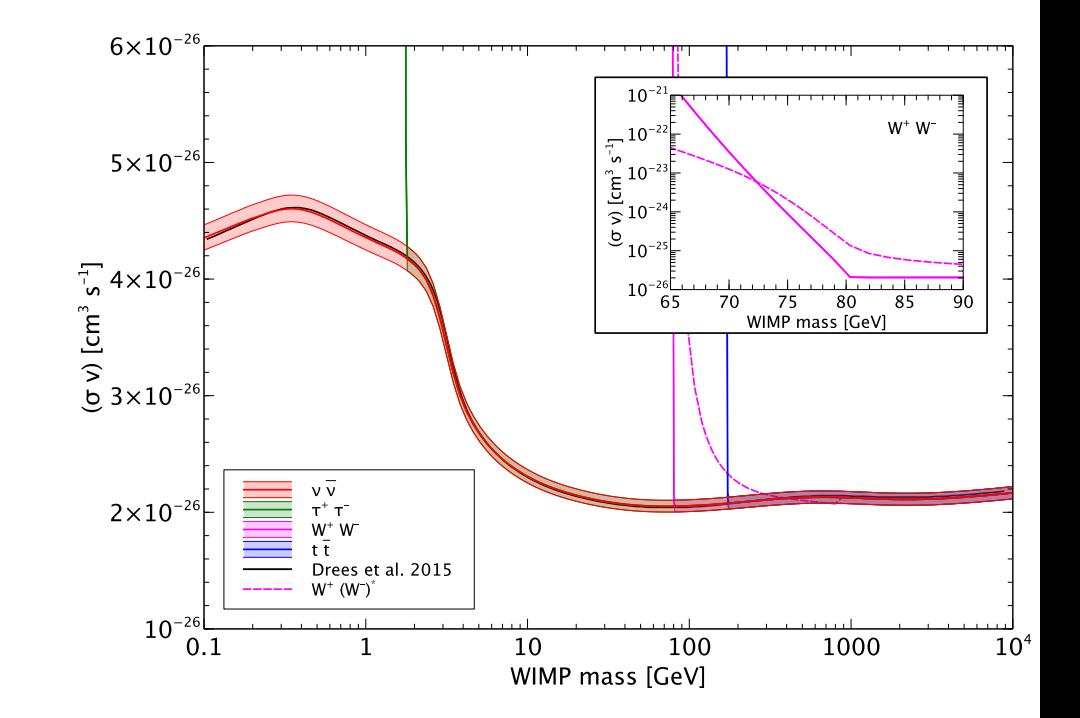

Creates an output file generic\_wimp\_oh2-planck-sigmav-thr.dat that can e.g. be plotted

- It scans through the mass range, and for each mass makes a binary search in sigma v to find the Planck measurement  $\pm 2$  sigma
- The default setup takes about 11.5 min to run, change 'f=1.1' to 'f= $1.3'$  in line 40 and 'fth= $1.02'$  to 'fth= $1.1'$  on line 41 to speed it up for the tutorial (takes 3m20s on my laptop)

#### Comment

- The default in generic\_wimp is to use a sharp cut-off in  $W_{\text{eff}}$  when  $m_X < m_{\text{final}}$
- We can use an effective model with an offshell final state particle, i.e. XX → W<sup>+</sup> W-\*
- An implementation of this is in examples/aux/ user replaceables/dsanwx.f
- Just compile replacing the regular dsanwx.f with this new one to test it: make generic\_wimp\_oh2\_threshold

#### Conclusions

• DarkSUSY 5 publically available

DarkSUSY 6 is much more modular and include other improvements. Pre-release 1 available now. Expect full version later this fall

Vhen comparing different signals, it is crucial to perform these calculations in a consistent framework, with e.g. a

tool like DarkSUSY

Stockholm<br>University

ευχαριστώ*!*

Joakim Edsjö [edsjo@fysik.su.se](mailto:edsjo@fysik.su.se)

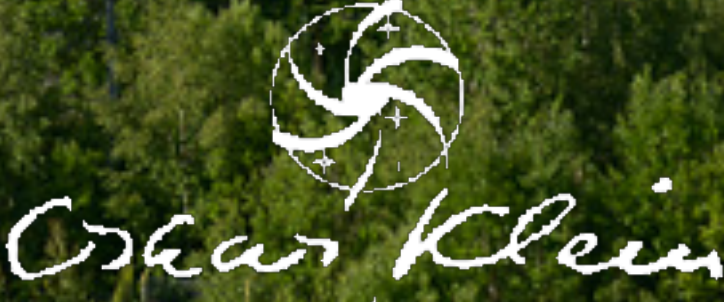